## **根元鞋柜配网指南**

一、下载安装 C 家 APP 可以从应用商城直接搜索下载"C 家" 或是在手机浏览器访问以下网址直接下载"C 家" https://sj.qq.com/myapp/detail.htm?apkName=com.het.appliances&info=D5FC90D1B3 72927DC6B0B560391CAEDF

- 二、配网流程
	- 1、鞋柜上电,短按开关键使屏幕图标白色点亮

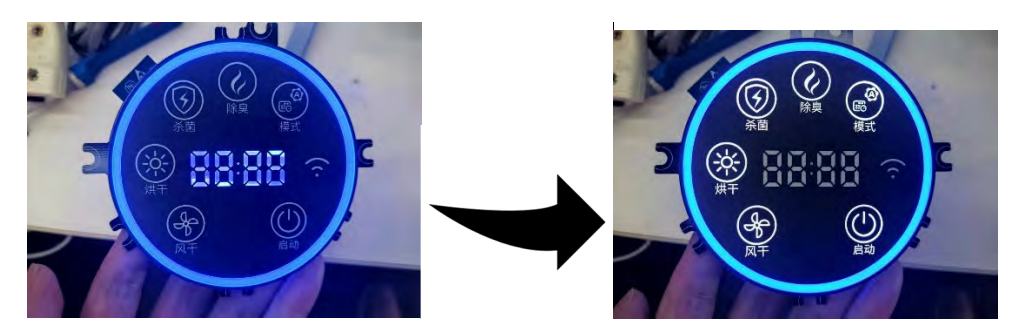

- 2、 长按风干按键 3s,当听到滴的一声且屏幕息屏重启后鞋柜会进入配网状态。此时 wifi 图标应为闪烁状态
- 3、打开"C 家", 按如下步骤操作 app 进行配网

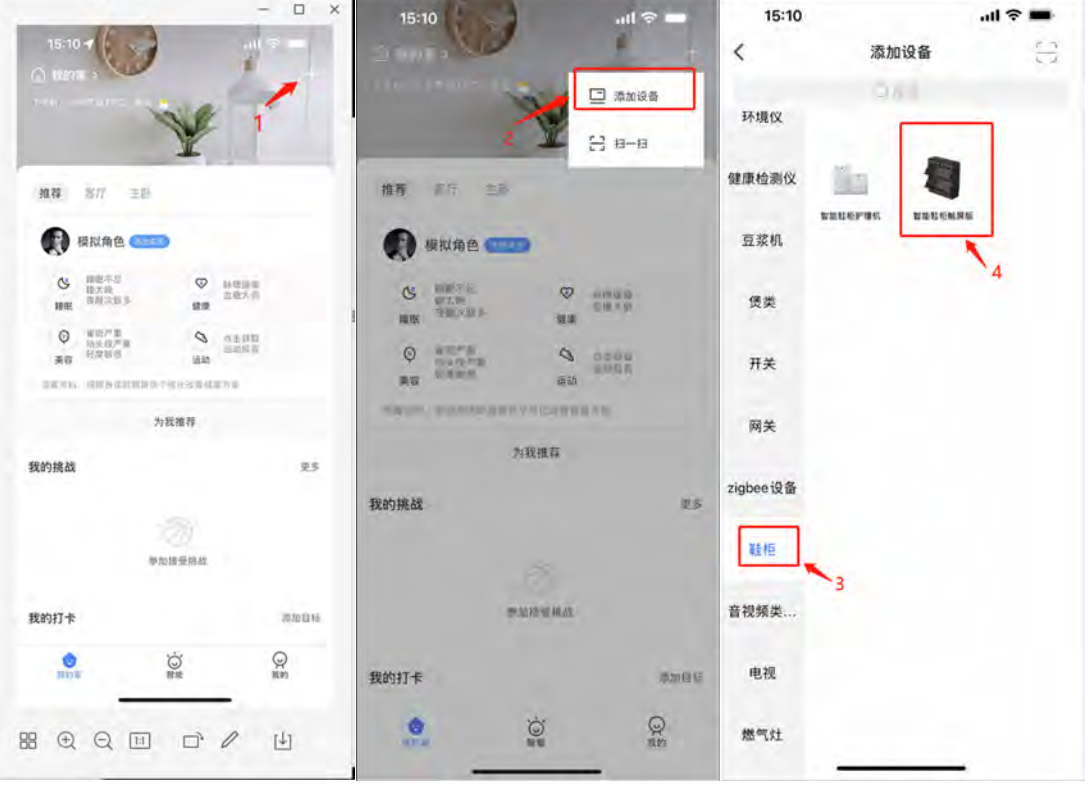

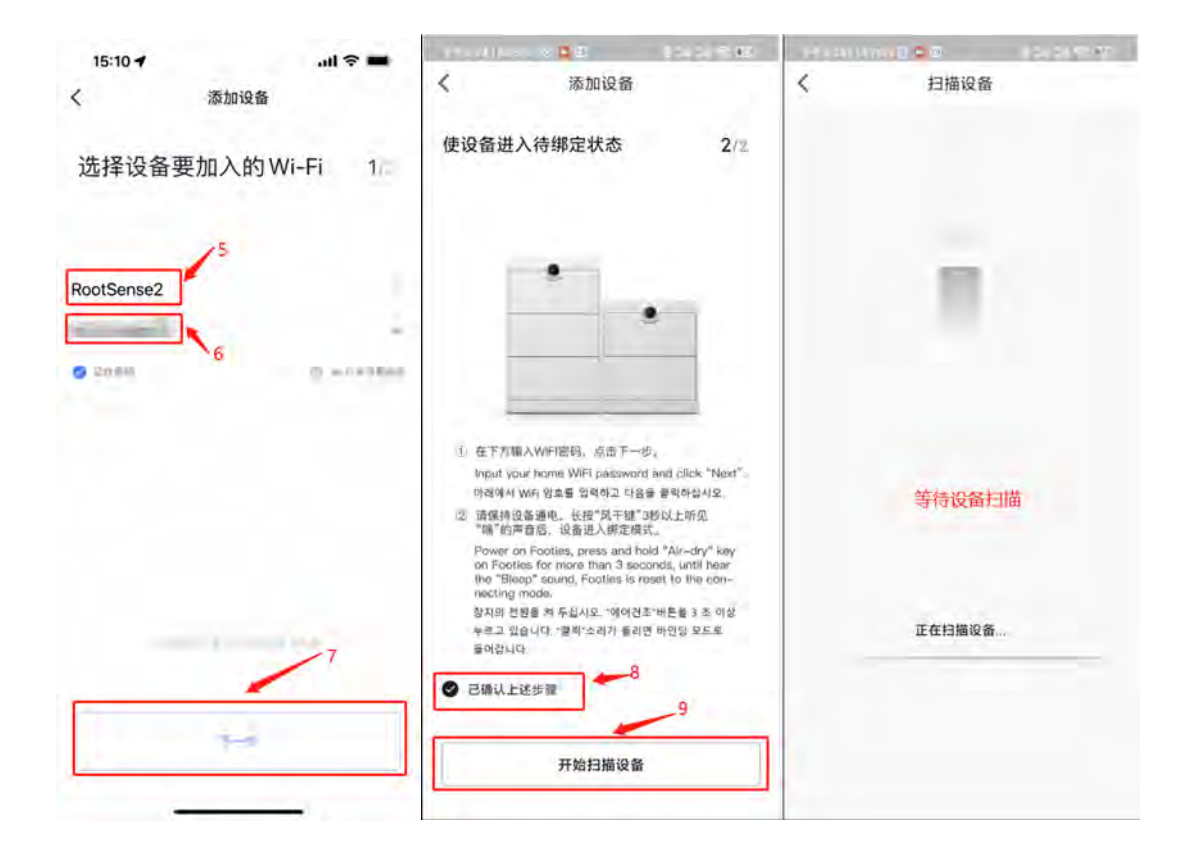

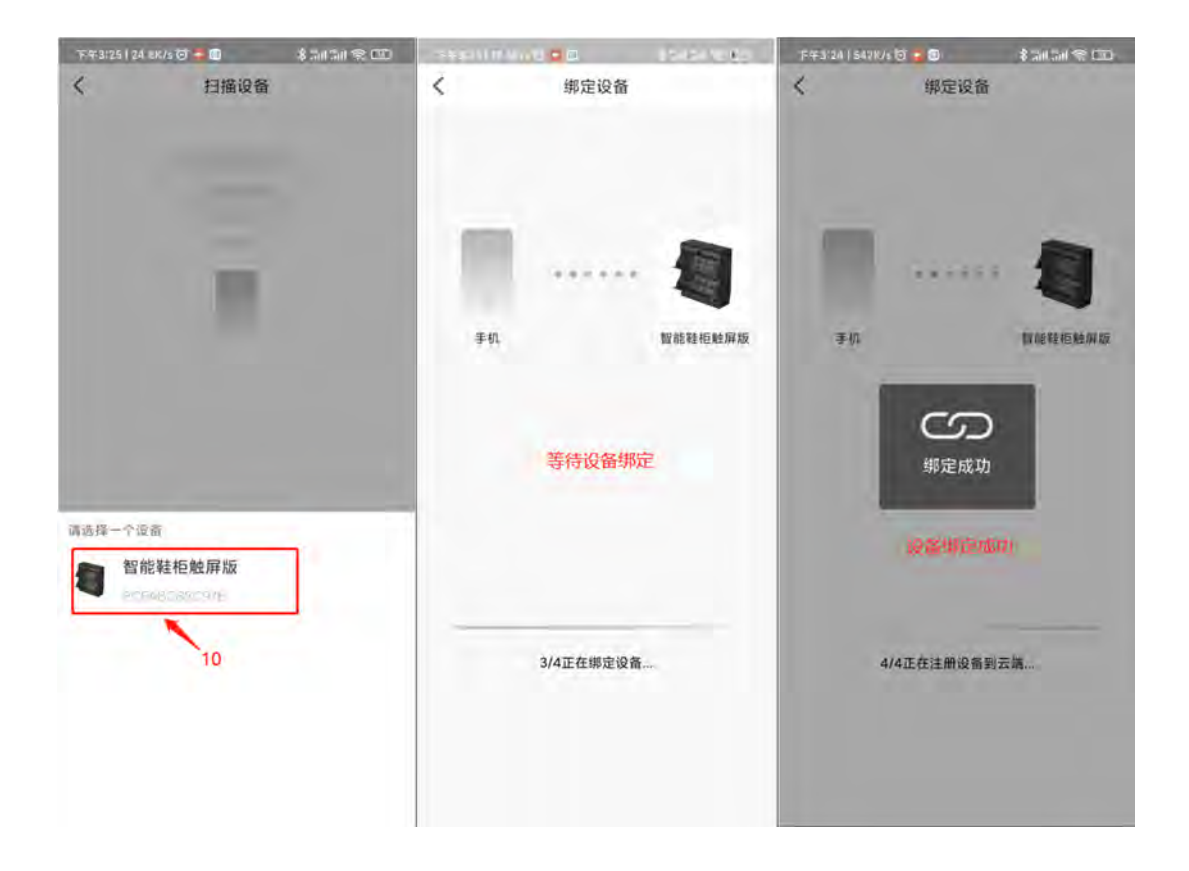

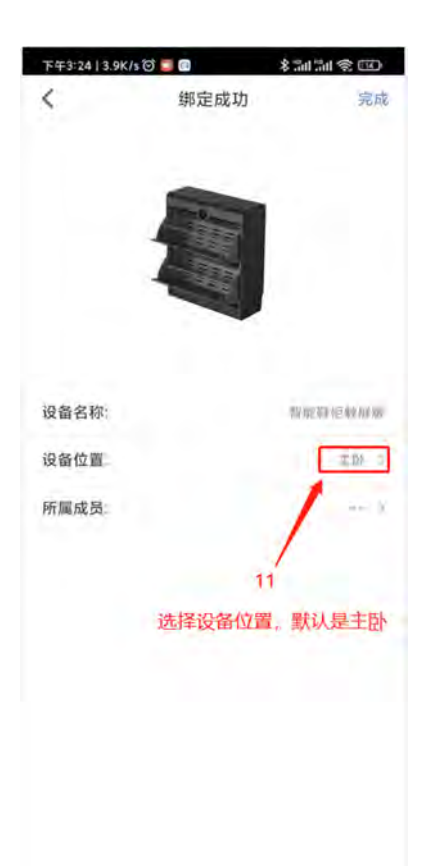

至此设备绑定完成。回到 app 主页,选择上一步设置的设备位置,点击鞋柜图标, 即可进入 鞋柜控制界面

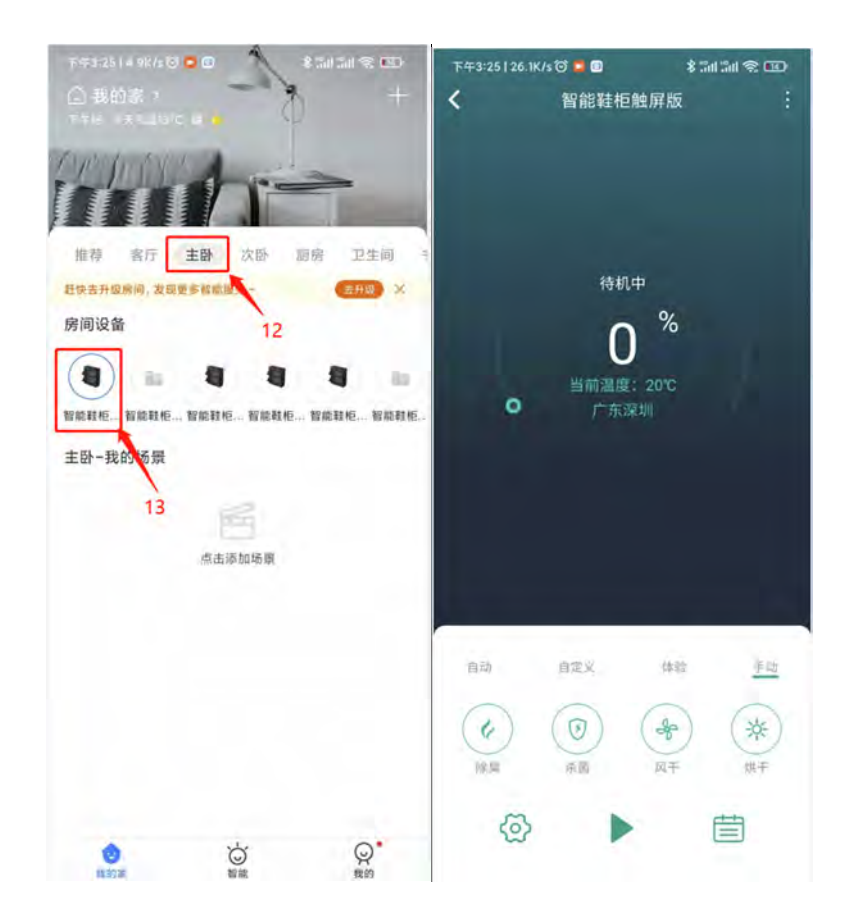